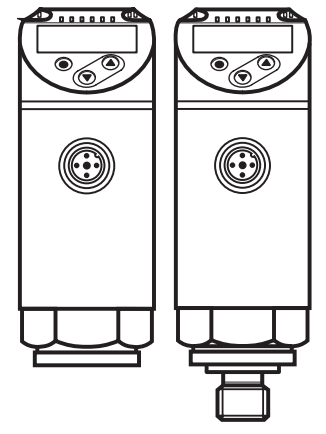

Инструкция по эксплуатации по эксплуатации Электронный датчик давления **PN2**

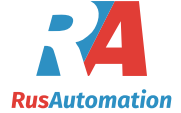

 $C \in$ 

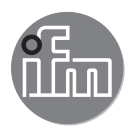

# Содержание

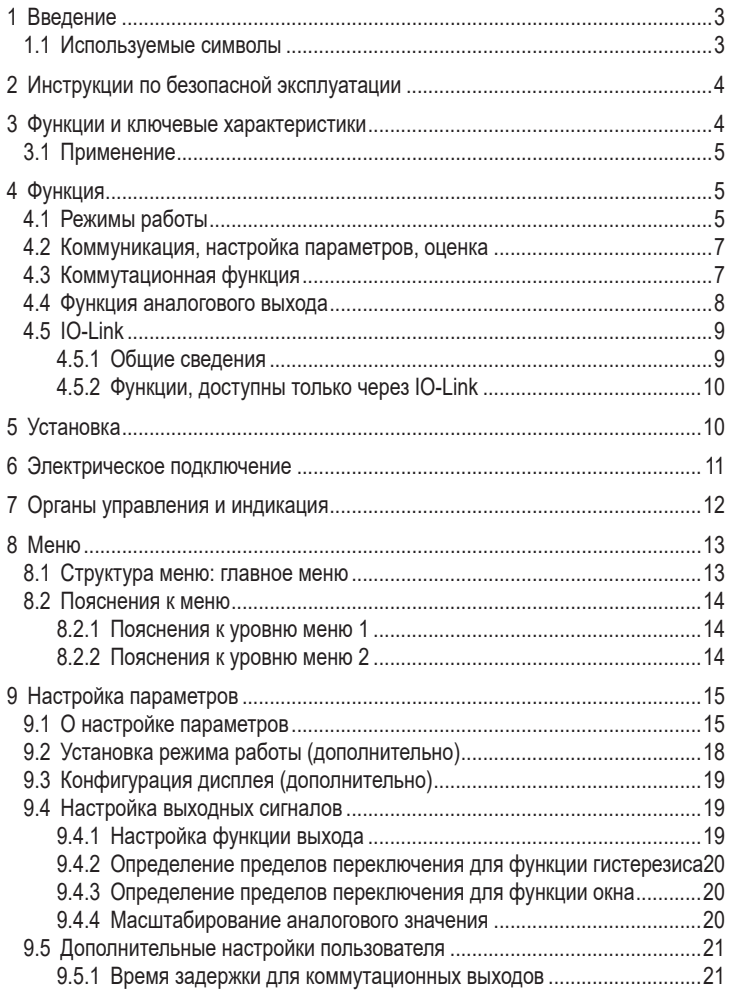

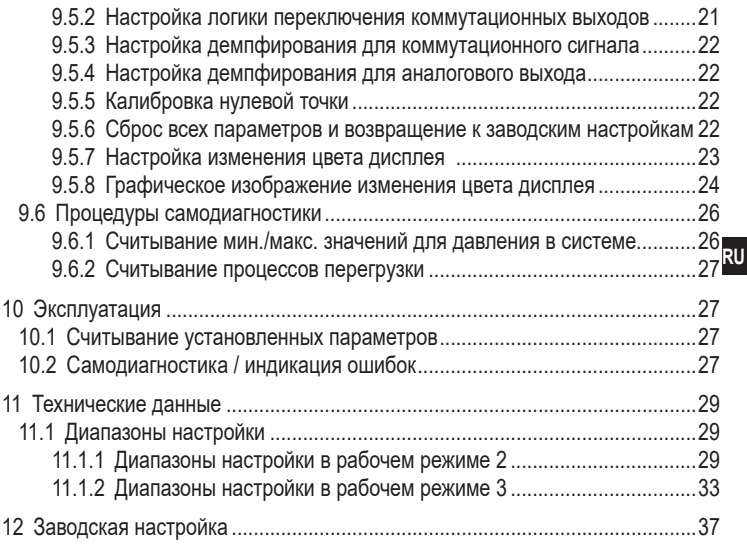

# 1 Введение

#### 1.1 Используемые символы

- Инструкция
- $\geq$ Реакция, результат
- [...] Маркировка органов управления, кнопок или обозначение индикации
- Ссылка на соответствующий раздел  $\rightarrow$
- 
- Важное примечание │ Несоблюдение этих рекомендаций может привести к неправильному

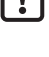

 $\overline{\mathfrak{h}}$ 

- функционированию устройства или созданию помех
- Информация
- Дополнительное разъяснение

# 2 Инструкции по безопасной эксплуатации

- Описанный прибор является субкомпонентом для интеграции в систему.  $\bullet$ 
	- Производитель несет ответственность за безопасность системы.
	- Производитель системы обязуется выполнить оценку риска и создать документацию в соответствии с правовыми и нормативными требованиями. которые должны быть предоставлены оператору и пользователю системы. Эта документация должна содержать всю необходимую информацию и инструкции по технике безопасности для оператора, пользователя и, если применимо, для любого обслуживающего персонала, уполномоченного изготовителем системы.
- Прочитайте эту инструкцию перед настройкой прибора и храните её на  $\bullet$ протяжении всего срока эксплуатации.
- Прибор должен быть пригодным для соответствующего применения и  $\bullet$ условий окружающей среды без каких-либо ограничений.
- Используйте датчик только по назначению (→ Функции и ключевые  $\bullet$ характеристики).
- Используйте датчик только в допустимой среде (→ Техническая  $\bullet$ характеристика).
- Если не соблюдаются инструкции по эксплуатации или технические  $\bullet$ параметры, то возможны травмы обслуживающего персонала или повреждения оборудования.
- Производитель не несет ответственности или гарантии за любые  $\bullet$ возникшие последствия в случае несоблюдения инструкций. неправильного использования прибора или вмешательства в прибор.
- Установка. электрическое подключение, ввод в эксплуатацию, программирование, настройка, эксплуатация и техническое обслуживание продукта должно производиться квалифицированным и авторизованным персоналом.
- Защитите приборы и кабели от повреждения.
- Если приборы используются в газовой среде с давлением > 25 бар.  $\bullet$ то для датчиков с маркировкой \*\*) необходимо полностью соблюдать примечания, указанные в главе 3.1!

# 3 Функции и ключевые характеристики

Прибор предназначен для контроля давления в оборудовании и установках.

## **3.1 Применение**

Тип давления: относительное давление

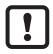

Информация о номинальном давлении и разрывном давлении  $\rightarrow$  техническая характеристика.

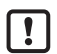

Соблюдайте соответствующие меры безопасности и не допускайте статической и динамической перегрузки, превышающей указанное допустимое давление.

Не превышайте указанного разрывного давления.

Прибор может быть разрушен даже при кратковременном превышении разрывного давления. ВНИМАНИЕ: опасность поражения!

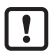

Датчики устойчивы к вакууму.

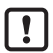

Директива ЕС по оборудованию, работающему под давлением (PED): Датчики соответствуют Директиве ЕС по оборудованию, работающему под давлением. Они предназначены для жидкостей группы 2 и произведены в соответствии с надлежащей инженерной практикой. Использование в текучих средах группы 1 только по запросу.

# **4 Функция**

- Прибор показывает текущее давление в системе.
- Он генерирует выходные сигналы в соответствии с режимом работы и настройкой параметров.
- Кроме того, прибор передаёт рабочие данные через интерфейс IO-Link.
- Прибор обеспечивает двустороннюю связь. Возможно выполнение следующих функций:
	- Удалённое снятие показаний: считывание и индикация текущего давления в системе.
	- Удалённая настройка параметров: считывание и изменение настройки текущего параметра.
	- Настройка параметров IO-Link ( $\rightarrow$  4.5).

# **4.1 Режимы работы**

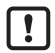

The following units are only supplied with operating mode [3]: PN2x12, PN2x43, PN2x14, PN2x15. These units do not feature any other operating mode and therefore menu item [CMPT]  $( \rightarrow 9.2)$  is not available.

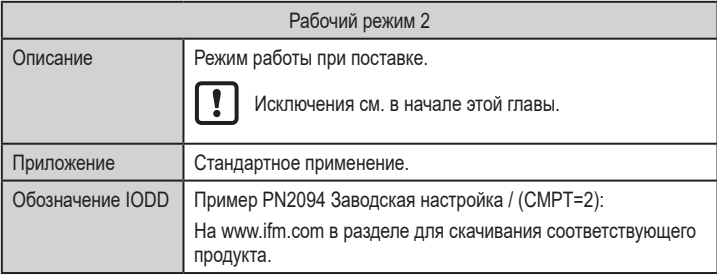

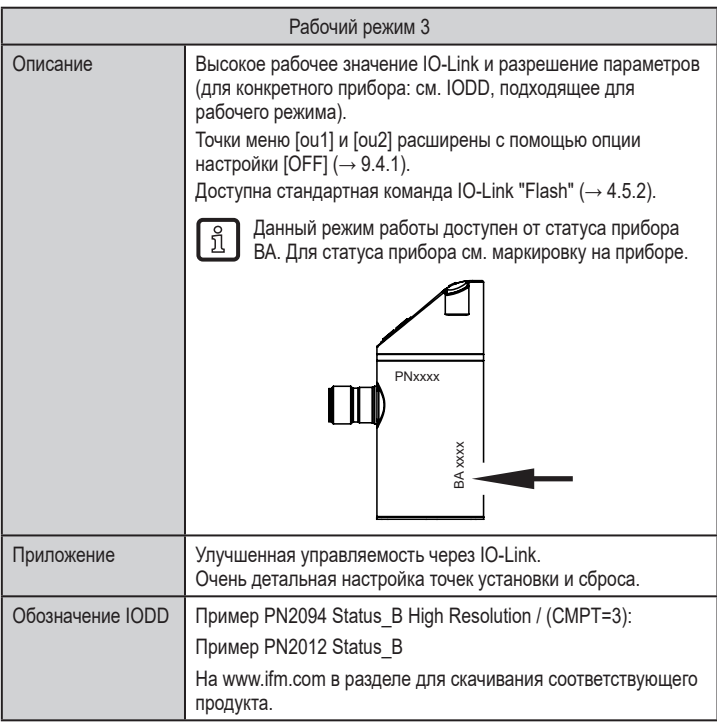

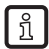

Ручной выбор режима работы, см.  $(\rightarrow 9.1)$ , выбор режима работы через интерфейс IO-Link см. → Дополнительный документ: Выбор рабочего режима на www.ifm.com.

#### **4.2 Коммуникация, настройка параметров, оценка**

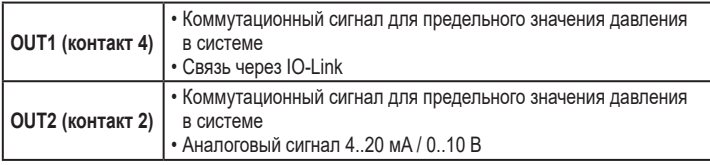

#### **4.3 Коммутационная функция**

OUTx переключается при расходе выше или ниже установленных предельных значений (SPx, rPx). Следующие функции могут быть выбраны:

- Функция гистерезиса / нормально открытый: [ou1/ou2] = [Hno] (→ рис. 1).
- Функция гистерезиса / нормально закрытый: [ou1/ou2] = [Hnc] (→ рис. 1). Сначала задайте точку срабатывания (SPx), затем точку сброса (rPx). Установленный гистерезис остается действительным, даже если SPx снова изменяется.
- $\Phi$ ункция окна / нормально открытый: [ou1/ou2] = [Fno] ( $\rightarrow$  рис. 2).
- Функция окна / нормально закрытый:  $\left[ \frac{\text{ou1}}{\text{ou2}} \right] = \left[ \text{Fnc} \right] \left( \rightarrow \text{puc. 2} \right)$ . Ширина окна может быть установлена с помощью разницы между FHx и FLx. FHx = верхний порог, FLx = нижний порог.

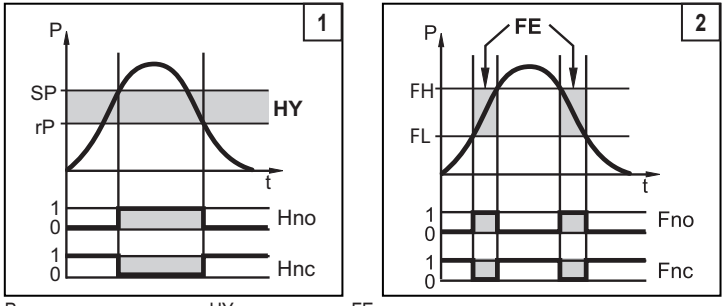

P = давление в системе; HY = гистерезис; FE = окно

**RU**

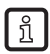

При настройке функции окна точка включения и точка сброса имеют фиксированный гистерезис 0.25 % от верхнего предела диапазона измерений.

#### **4.4 Функция аналогового выхода**

OUT2 это аналоговый выход:

- $[OU2]$  устанавливает диапазон измерения, равный 4...20 мА ( $[ou2] = [1]$ ) или  $0...10 B$  ([ou2] = [U]).
- Начальная точка аналогового сигнала [ASP2] определяет, при каком измеренном значении выходной сигнал равен 4 мA или 0 В.
- Конечная точка аналогового сигнала [AEP2] определяет, при каком измеренном значении выходной сигнал равен 20 мA или 10 В.

Минимальное расстояние между [ASP2] и [AEP2] = 20 % от диапазона измерения.

#### **Выход по напряжению 0 ... 10 В:**

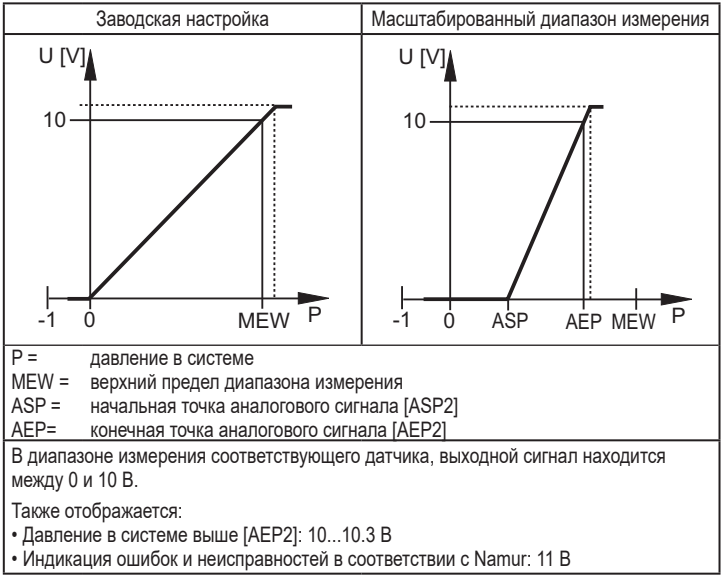

Токовый выход 4...20 мА

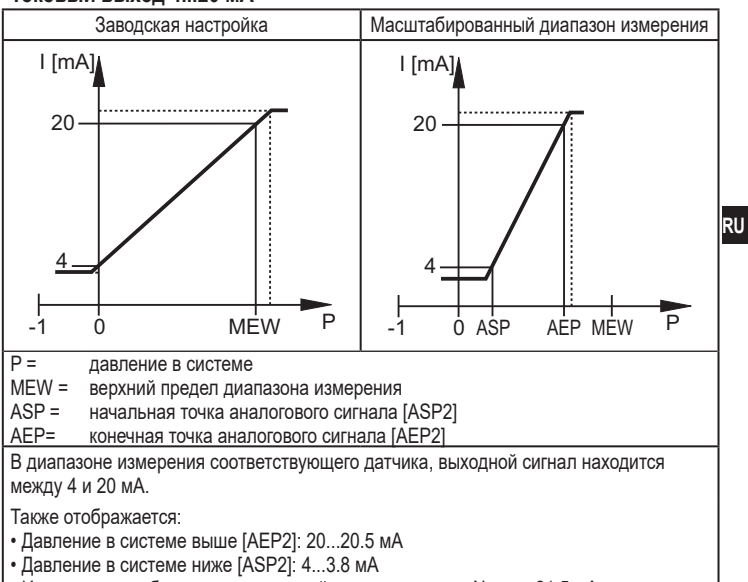

• Индикация ошибок и неисправностей в соответствии с Namur: 21.5 мА

# $451$  $0.1$  ink

## 4.5.1 Общие сведения

Прибор оснащен коммуникационным интерфейсом IO-Link, который для своего функционирования требует модуль с поддержкой IO-Link (IO-Link мастер).

Интерфейс IO-Link позволяет прямой доступ к процессу и диагностике данных, и дает возможность настроить параметры во время эксплуатации.

Кроме того, коммуникация возможна через соединение "точка-точка" с помощью кабеля USB.

Файлы описания прибора (IODD), необходимые для настройки прибора, подробная информация о структуре рабочих данных, диагностическая информация, адреса параметров и необходимая информация о аппаратном и программном обеспечении IO-Link находится на www.ifm.com. 9

#### **4.5.2 Функции, доступны только через IO-Link**

- НІРС: количество процессов перегрузки ( $\rightarrow$  9.6.2).
- НІР $S$ : порог для счетчика перегрузки ( $\rightarrow$  9.6.2).
- Flash: с помощью этой стандартной команды, можно определить местоположение датчика на заводе. При использовании данной команды, светодиод коммутационного состояния мигает и отображается "IO-L". (Функция доступна только в рабочем режиме [3]).
- Специфичный для приложения тег: свободно программируемый текст, присвоенный к прибору.
- Функциональный тег: свободно программируемый текст, описывает функцию прибора на заводе. (Функция доступна только в рабочем режиме [3]).
- Тег местоположения: свободно программируемый текст, описывает место установки на заводе. (Функция доступна только в рабочем режиме [3]).

Подробную информацию см. в соответствующем IO описании прибора в PDF на www.ifm.com.

# **5 Установка**

Перед установкой и демонтажом датчика: Убедитесь, что в системе отсутствует давление.

 $\blacktriangleright$  Вставьте прибор в рабочее соединение G $\frac{1}{4}$ .

► Плотно затяните. Рекомендуемый момент затяжки:

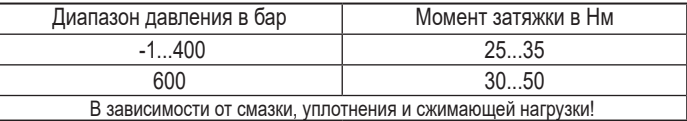

Корпус датчика можно вращать на 345° в зависимости от подключения к процессу.

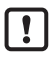

Не поворачивайте за предел упора!

# **6 Электрическое подключение**

К работам по установке и вводу в эксплуатацию допускаются только квалифицированные специалисты - электрики.

Придерживайтесь действующих государственных и международных норм и правил по монтажу электротехнического оборудования.

Напряжение питания соответствует стандартам EN 50178, SELV, PELV.

- ► Отключите электропитание.
- ► Подключите прибор согласно данной схеме:

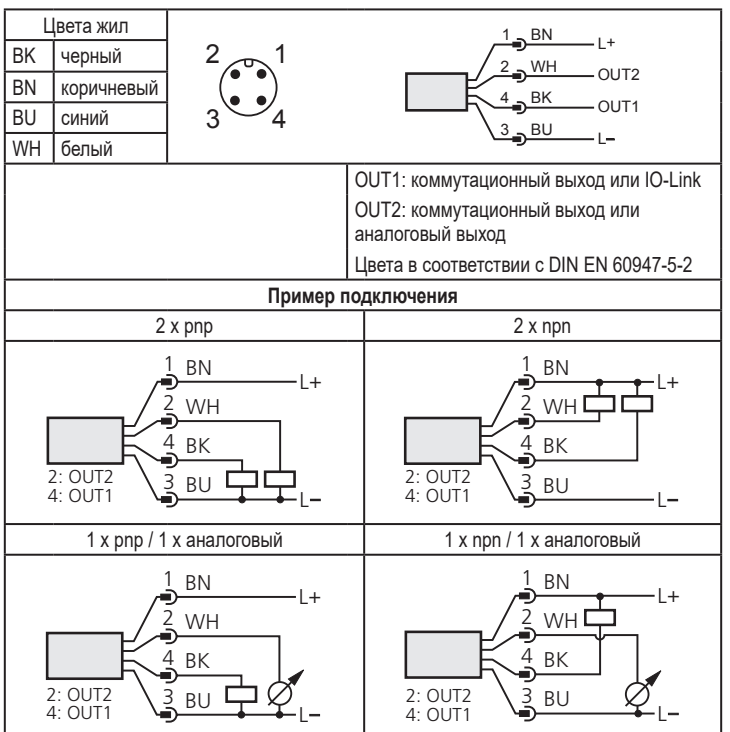

# **7 Органы управления и индикация**

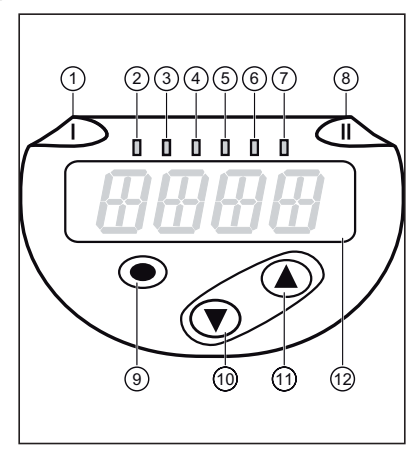

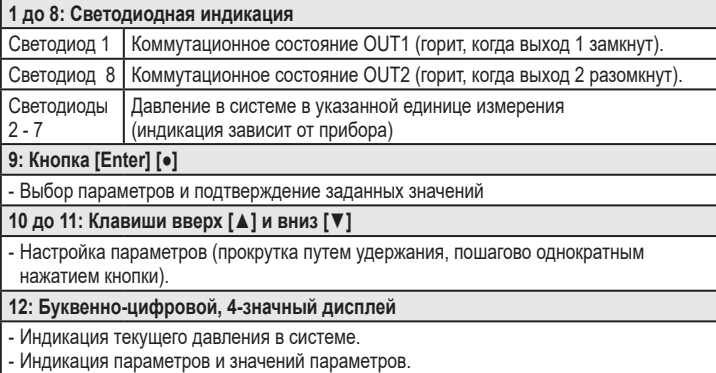

# **8 Меню**

#### **8.1 Структура меню: главное меню**

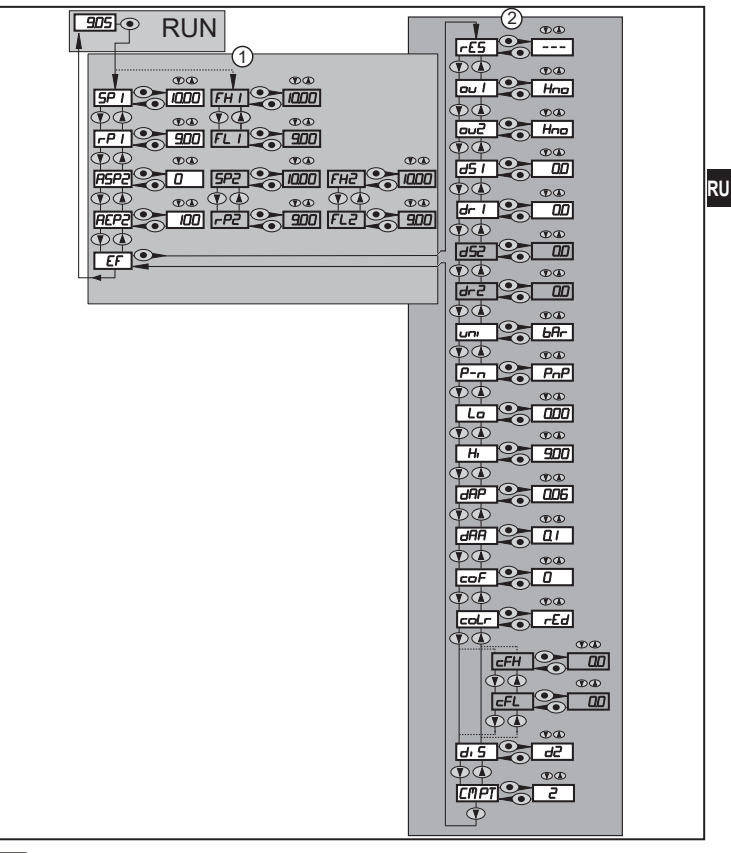

Пункты меню, выделенные серым цветом, напр. [ FH1 ] активны только когда выбраны назначенные параметры.

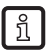

ກິ

Для всех этих датчиков пункт меню [СМРТ] недоступен ( $\rightarrow$  4.1).

# **8.2 Пояснения к меню**

# **8.2.1 Пояснения к уровню меню 1**

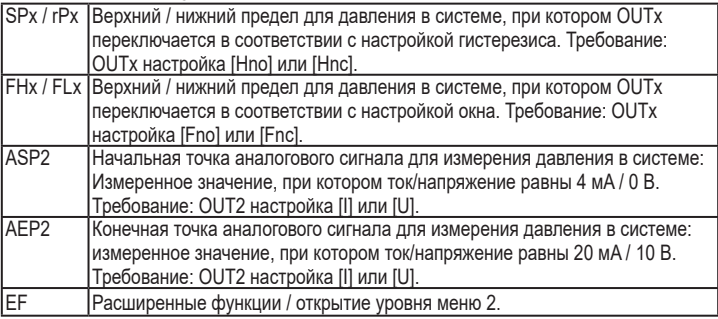

# **8.2.2 Пояснения к уровню меню 2**

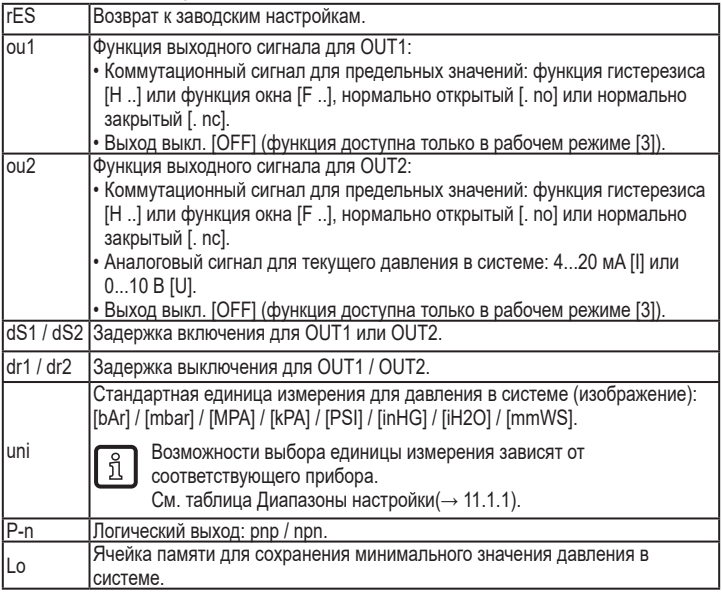

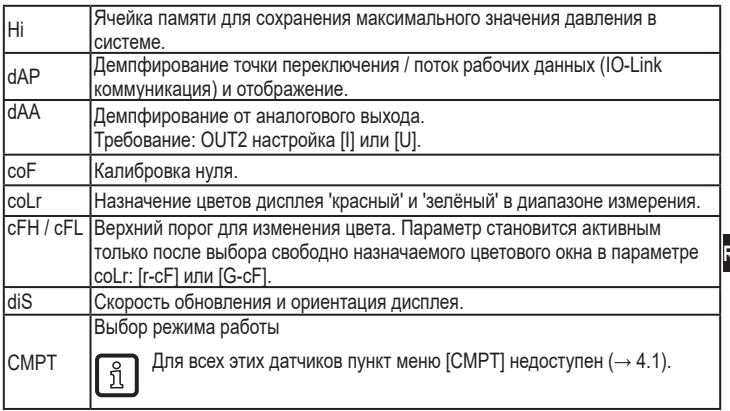

# 9 Настройка параметров

Во время настройки параметров датчик остаётся в рабочем режиме. Прибор выполняет измерение в соответствии с установленными параметрами до тех пор, пока не завершится настройка параметров.

#### 9.1 О настройке параметров

Настройка каждого параметра осуществляется в 3 этапа:

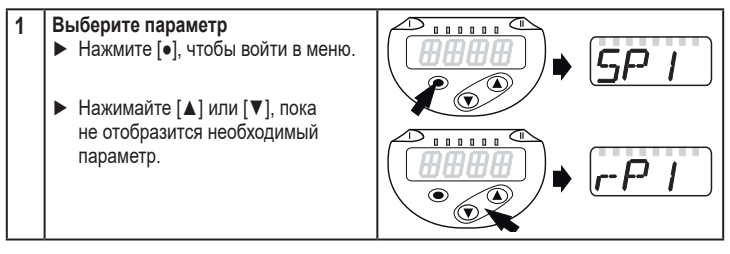

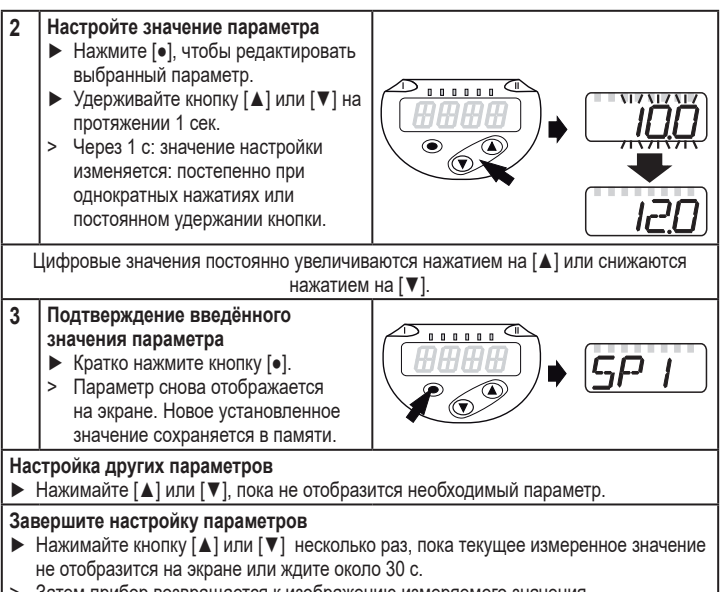

- > Затем прибор возвращается к изображению измеряемого значения.
- i

Если [C.Loc] отображается при попытке изменения значения параметра, процесс настройки параметров активирован через связь IO-Link (временная блокировка).

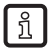

Если на дисплее отображается [S.Loc], то датчик постоянно заблокирован с помощью ПО. Прибор можно разблокировать только в настройках параметров программного обеспечения.

• Переход по меню с уровня 1 на уровень 2:

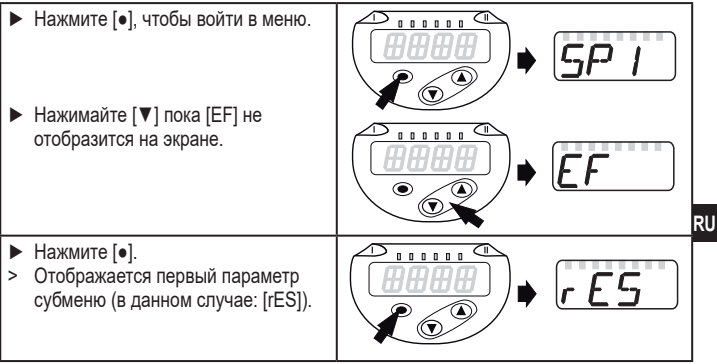

#### • Блокировка/ разблокировка

Для избежания нежелательных изменений в настройках есть возможность электронной блокировки датчика.

- ► Убедитесь, что прибор работает в нормальном рабочем режиме.
- ► Нажмите одновременно [▲] + [▼] и держите в течение 10 с.
- > [Loc] отображается на экране.

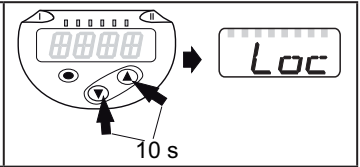

Во время эксплуатации: [Loc] кратко отображается при попытке внесения изменений в значения параметров.

Для разблокировки:

- ► Убедитесь, что прибор работает в нормальном рабочем режиме.
- ► Нажмите одновременно [▲] + [▼] и держите в течение 10 с.
- > [uLoc] отображается на экране.

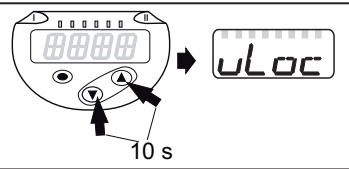

Заводская настройка прибора: в незаблокированном состоянии.

• Превышение времени ожидания:

Если в течение 30 с не будет нажата ни одна кнопка, то датчик возвращается в режим измерения с неизмененными значениями.

• Выход из настройки параметра без сохранения изменений

Для выхода из настройки параметра без сохранения изменений:

- $\blacktriangleright$  нажмите одновременно  $\lceil \blacktriangle \rceil$  +  $\lceil \blacktriangledown \rceil$ .
- > Вернитесь в меню.

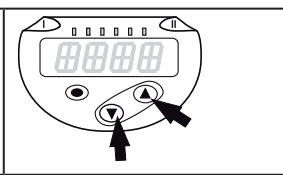

• Выход из уровня меню

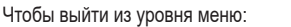

- $▶$  нажмите одновременно  $[4] + [4]$ .
- > Уровень меню 2 изменяется на уровень 1 или уровень меню 1 изменяется на

отображение значений.

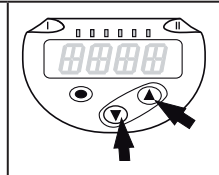

## **9.2 Установка режима работы (дополнительно)**

Для всех этих датчиков пункт меню [CMPT] недоступен ( $\rightarrow$  4.1).

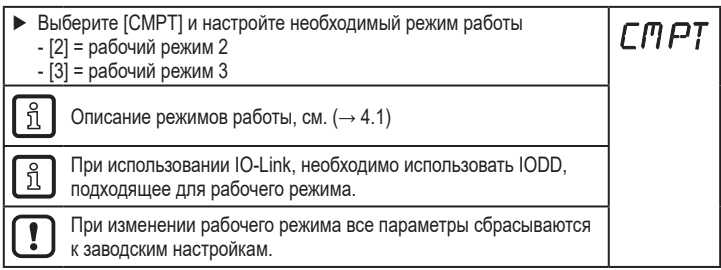

# **9.3 Конфигурация дисплея (дополнительно)**

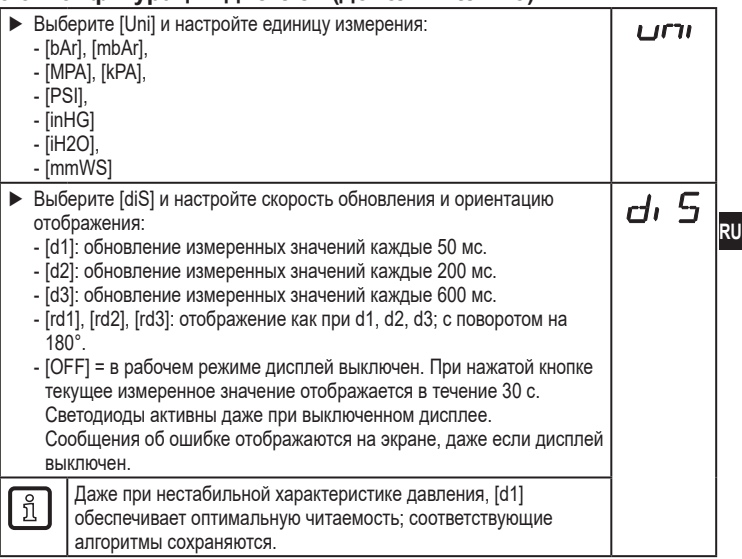

## **9.4 Настройка выходных сигналов**

## **9.4.1 Настройка функции выхода**

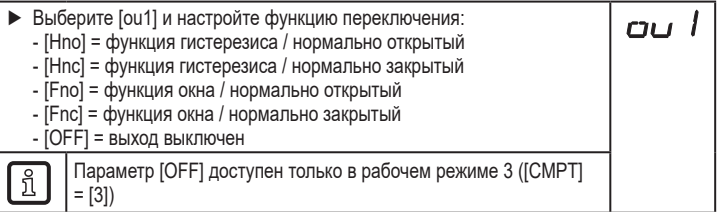

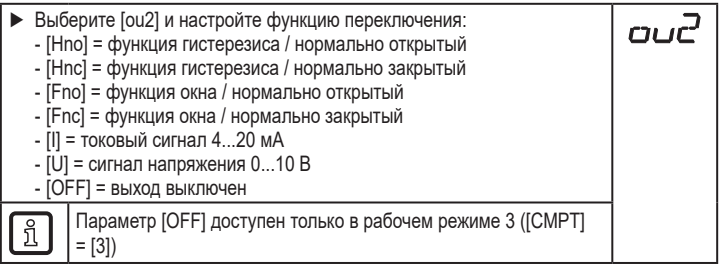

## **9.4.2 Определение пределов переключения для функции гистерезиса**

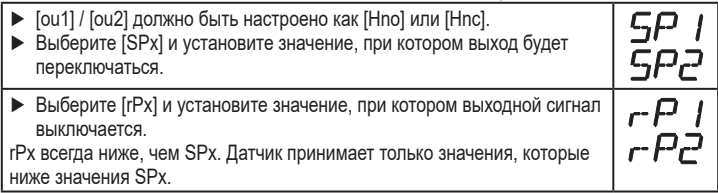

#### **9.4.3 Определение пределов переключения для функции окна**

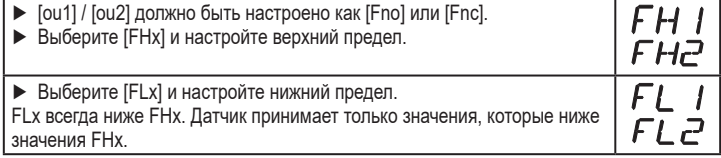

#### **9.4.4 Масштабирование аналогового значения**

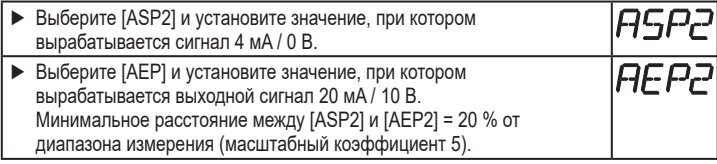

## **9.5 Дополнительные настройки пользователя**

#### **9.5.1 Время задержки для коммутационных выходов**

 $[dS1]/ [dS2] =$ задержка включения для OUT1 / OUT2.

 $\frac{1}{2}$   $\frac{1}{2}$   $\frac{1}{2}$  = задержка выключения для OUT1 / OUT2.

► Выберите [dS1], [dS2], [dr1] или [dr2] и задайте значение между 0 и 50 с (при 0 время задержки неактивно).

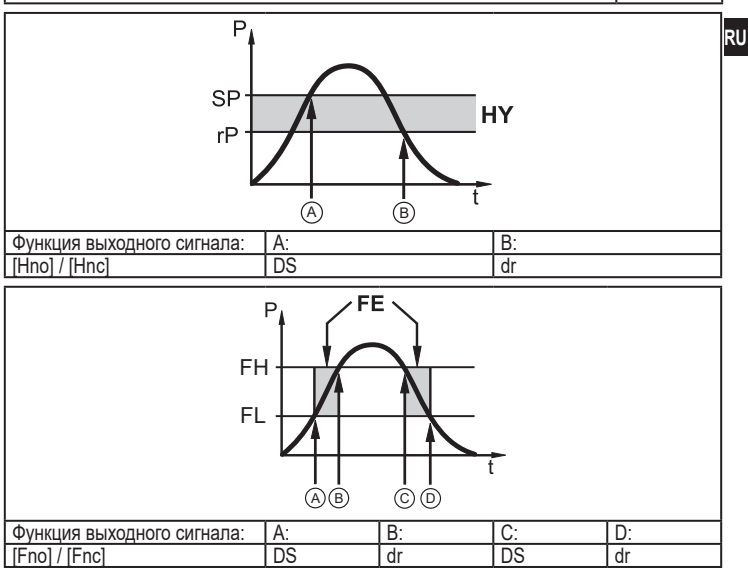

P = давление в системе; SP = точка настройки; rP = точка сброса; HY = гистерезис; FE = окно; FH = верхний порог; FL = нижний порог.

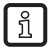

Для данного датчика параметры [dSx] и [drx] для точки установки/сброса устанавливаются строго по директиве VDMA.

#### **9.5.2 Настройка логики переключения коммутационных выходов**

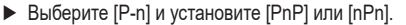

#### **9.5.3 Настройка демпфирования для коммутационного сигнала**

► Выберите [dAP] и установите постоянную демпфирования в секундах (значение T:63 %); диапазон настройки 0.000...4.000 с.

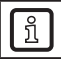

ກິ

Демпфирование [dAP] влияет на точку переключения / поток рабочих данных (IO-Link коммуникация) и дисплей.

#### **9.5.4 Настройка демпфирования для аналогового выхода**

► Выберите [dAA] и задайте постоянную демпфирования (время нарастания 10...90 %) в секундах; диапазон настройки 0.000...4.000 с.

> Демпфирование [dAA] влияет только на аналоговый выход / аналоговый сигнал.

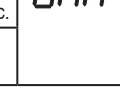

 $H$ 

## **9.5.5 Калибровка нулевой точки**

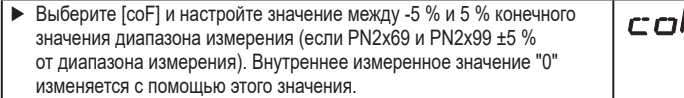

#### **9.5.6 Сброс всех параметров и возвращение к заводским настройкам**

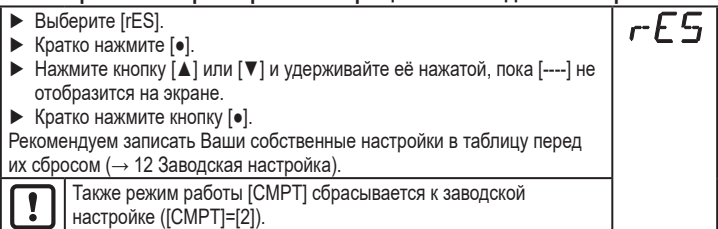

# **9.5.7 Настройка изменения цвета дисплея**

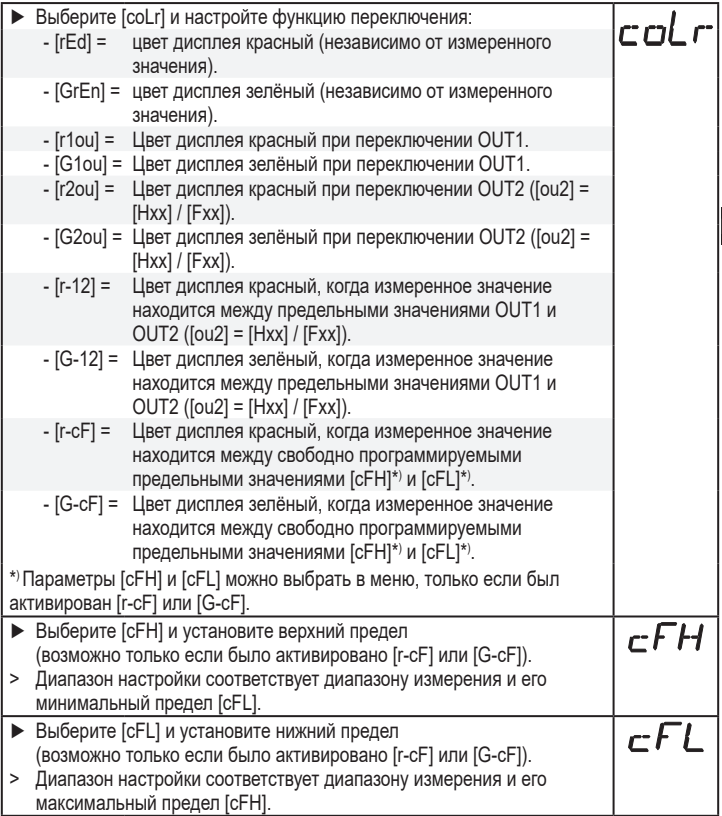

#### **9.5.8 Графическое изображение изменения цвета дисплея**

![](_page_23_Figure_1.jpeg)

Визуализация [r-12] / [G-12] возможна, только если [ou2] =

коммутационный выход.

![](_page_24_Figure_3.jpeg)

![](_page_25_Picture_127.jpeg)

![](_page_25_Picture_128.jpeg)

## **9.6 Процедуры самодиагностики**

# **9.6.1 Считывание мин./макс. значений для давления в системе**

![](_page_25_Picture_129.jpeg)

## **9.6.2 Считывание процессов перегрузки**

• HIPC: количество процессов перегрузки HIPC считает, как часто превышен порог HIPS.Предел должен быть превышен как минимум на 0,5 мс.

• HIPS: настройка порогового значения для счетчика перегрузки.

Параметры HIPC и HIPS доступны только через IO-Link коммуникацию.

# **10 Эксплуатация**

После подачи питания датчик находится в режиме измерения (= нормальный режим работы). Датчик осуществляет измерение и обработку результатов измерения и вырабатывает выходные сигналы согласно установленным параметрам.

Рабочая индикация ( $\rightarrow$  7 Органы управления и индикация).

## **10.1 Считывание установленных параметров**

- ► Нажмите [●].
- ► Нажимайте [▲] или [▼], пока не отобразится желаемый параметр.
- ► Кратко нажмите кнопку [●].
- > Прибор отображает соответствующее значение параметра около. 30 с; затем оно изменяется на отображение измеряемого значения.

#### **10.2 Самодиагностика / индикация ошибок**

Датчик имеет много самодиагностических функций.

- Он автоматически выполняет самодиагностику во время эксплуатации.
- Отображаются предупреждения и ошибки (даже если дисплей выключен), кроме того они доступны через ПО для настройки параметров.

![](_page_26_Picture_189.jpeg)

**RU**

HIPI

![](_page_27_Picture_343.jpeg)

![](_page_28_Picture_33.jpeg)

 $\overline{F}$  = ошибка

W = предупреждение

\*\*) Выход остается отключен на протяжении избыточного тока / короткого замыкания.

## 11 Технические данные

#### 11.1 Диапазоны настройки

Диапазоны настройки отличаются в зависимости от рабочего режима  $(\rightarrow 4.1)$ .

#### 11.1.1 Диапазоны настройки в рабочем режиме 2

![](_page_28_Picture_34.jpeg)

![](_page_29_Picture_233.jpeg)

![](_page_30_Picture_247.jpeg)

![](_page_31_Picture_238.jpeg)

![](_page_32_Picture_325.jpeg)

# **11.1.2 Диапазоны настройки в рабочем режиме 3**

![](_page_32_Picture_326.jpeg)

![](_page_33_Picture_416.jpeg)

![](_page_34_Picture_383.jpeg)

![](_page_35_Picture_304.jpeg)

# **12 Заводская настройка**

![](_page_36_Picture_186.jpeg)

**RU**

(MEW) предельное значение диапазона измерения, MAW = начальное значение диапазона измерения

- \* = Указанный процент от конечного значения диапазона измерения (MEW) соответствующего датчика устанавливается в барах / мбар (для PN2x69 и PN2x99 процент от диапазона измерения).
- \*\* = HIPS доступно только через связь IO-Link
- **\*\*\* =** Для всех этих датчиков пункт меню [СМРТ] недоступен ( $\rightarrow$  4.1)